# ScienceLogic

## Using the CLI: Toolkit PowerPack

PowerPack version101

## Table of Contents

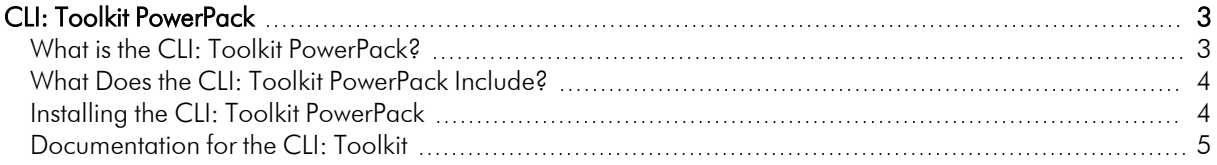

## **Chapter**

# **1**

## **CLI: Toolkit PowerPack**

#### <span id="page-2-0"></span>**Overview**

This manual describes how to use the CLI: Toolkit PowerPack.

Use the following menu options to navigate the SL1 user interface:

- To view a pop-out list of menu options, click the menu icon  $( = )$ .
- To view a page containing all of the menu options, click the Advanced menu icon ( $\cdots$ ).

<span id="page-2-1"></span>The following sections provide an overview of the CLI: Toolkit PowerPack.

### What is the CLI: Toolkit PowerPack?

The CLI: Toolkit PowerPack is an extension of the Snippet Framework created to introduce low-code development capabilities for PowerPack monitoring. The CLI: Toolkit's steps eliminate most of the developer's needs for Python development. Thus, resulting in reduced time and effort that is normally required for CLI-based PowerPack building.

The Command-Line Interface (CLI) Library can be used by a set of out-of-the-box steps. These steps, when followed completely, enable low-code development capabilities for CLI-monitoring PowerPacks. These out-ofthe-box steps are commonly used with Unix commands.

Libraries exist in the CLI: Toolkit PowerPack that add support for Agent devices as well. Users can utilize Agent Support by following the agent-specific steps found in version 1 of the Sphinx CLI Toolkit [here.](http://docs.sciencelogic.com/dev-docs/)

NOTE: The minimum SL1 version for the PowerPack is 11.3.0.

### <span id="page-3-0"></span>What Does the CLI: Toolkit PowerPack Include?

The CLI: Toolkit PowerPack includes:

- An execution environment with the CLI steps for a selected SL1 system. These steps are necessary for the building of Monitor PowerPacks.
- A template PowerPack implementation that demonstrates the CLI steps.
- <span id="page-3-1"></span>• Framework support for user-defined caching, pagination, and dependent collections.

### Installing the CLI: Toolkit PowerPack

Before you can use the Snippet Framework, you must import and install the latest version of the CLI: Toolkit PowerPack.

TIP: This PowerPack will not export from SL1 versions 11.1 and above.

To download and install a PowerPack:

- 1. Download the PowerPack from the [ScienceLogic](https://support.sciencelogic.com/s/powerpacks) Support Site.
- 2. Go to the PowerPack Manager page (System > Manage > PowerPacks).
- 3. In the PowerPack Manager page, click the [Actions] button, then select *Import PowerPack*.
- 4. The Import PowerPack dialog box appears:

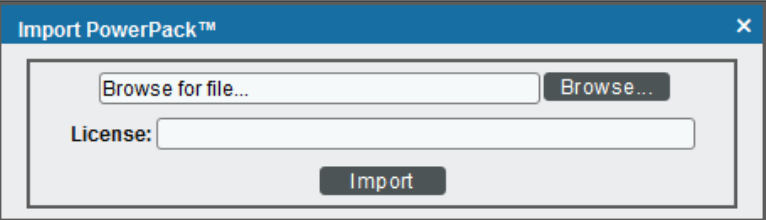

- 5. Click the [Browse] button and navigate to the PowerPack file.
- 6. When the PowerPack Installer modal appears, click the [Install] button to install the PowerPack.

NOTE: If you exit the PowerPack Installer without installing the imported PowerPack, the imported PowerPack will not appear in the PowerPack Manager page. However, the imported PowerPack will appear in the Imported PowerPacks page. This page appears when you click the [Actions] menu and select *Install PowerPack*.

## <span id="page-4-0"></span>Documentation for the CLI: Toolkit

Full documentation for the CLI: Toolkit is provided at the following location:

<http://docs.sciencelogic.com/dev-docs/>

#### © 2003 - 2024, ScienceLogic, Inc.

#### All rights reserved.

#### LIMITATION OF LIABILITY AND GENERAL DISCLAIMER

ALL INFORMATION AVAILABLE IN THIS GUIDE IS PROVIDED "AS IS," WITHOUT WARRANTY OF ANY KIND, EITHER EXPRESS OR IMPLIED. SCIENCELOGIC™ AND ITS SUPPLIERS DISCLAIM ALL WARRANTIES, EXPRESS OR IMPLIED, INCLUDING, BUT NOT LIMITED TO, THE IMPLIED WARRANTIES OF MERCHANTABILITY, FITNESS FOR A PARTICULAR PURPOSE OR NON-INFRINGEMENT.

Although ScienceLogic™ has attempted to provide accurate information on this Site, information on this Site may contain inadvertent technical inaccuracies or typographical errors, and ScienceLogic™ assumes no responsibility for the accuracy of the information. Information may be changed or updated without notice. ScienceLogic™ may also make improvements and / or changes in the products or services described in this Site at any time without notice.

#### Copyrights and Trademarks

ScienceLogic, the ScienceLogic logo, and EM7 are trademarks of ScienceLogic, Inc. in the United States, other countries, or both.

Below is a list of trademarks and service marks that should be credited to ScienceLogic, Inc. The ® and ™ symbols reflect the trademark registration status in the U.S. Patent and Trademark Office and may not be appropriate for materials to be distributed outside the United States.

- ScienceLogic™
- EM7<sup>™</sup> and em7™
- Simplify IT™
- Dynamic Application™
- Relational Infrastructure Management™

The absence of a product or service name, slogan or logo from this list does not constitute a waiver of ScienceLogic's trademark or other intellectual property rights concerning that name, slogan, or logo.

Please note that laws concerning use of trademarks or product names vary by country. Always consult a local attorney for additional guidance.

#### **Other**

If any provision of this agreement shall be unlawful, void, or for any reason unenforceable, then that provision shall be deemed severable from this agreement and shall not affect the validity and enforceability of any remaining provisions. This is the entire agreement between the parties relating to the matters contained herein.

In the U.S. and other jurisdictions, trademark owners have a duty to police the use of their marks. Therefore, if you become aware of any improper use of ScienceLogic Trademarks, including infringement or counterfeiting by third parties, report them to Science Logic's legal department immediately. Report as much detail as possible about the misuse, including the name of the party, contact information, and copies or photographs of the potential misuse to: [legal@sciencelogic.com](mailto:legal@sciencelogic.com). For more information, see [https://sciencelogic.com/company/legal.](https://sciencelogic.com/company/legal)

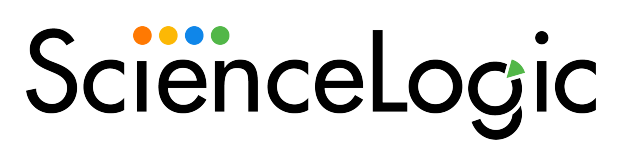

800-SCI-LOGIC (1-800-724-5644)

International: +1-703-354-1010